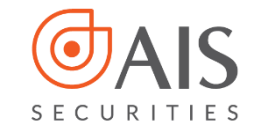

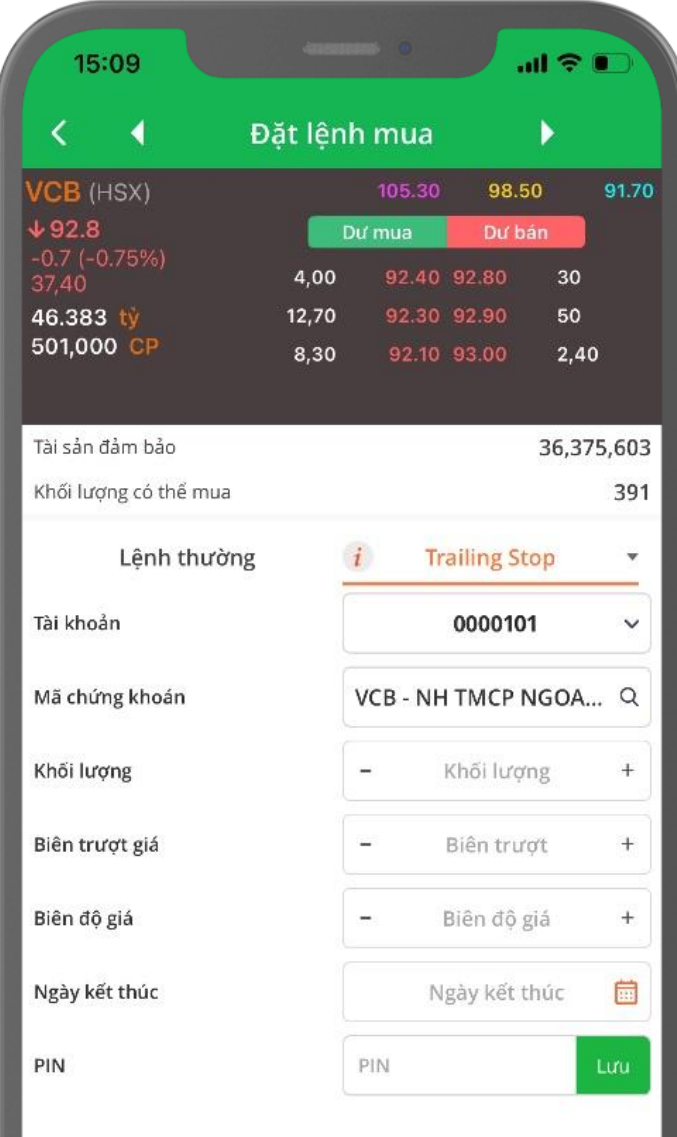

# **HƯỚNG DẪN SỬ DỤNG LỆNH ĐIỀU KIỆN CƠ SỞ** • TRAILING STOP

*Trailing Stop (Lệnh xu hướng) là lệnh Mua/Bán với giá đặt Mua/Bán được tự động điều chỉnh để bám sát xu thế giảm/tăng của thị trường, giúp Nhà đầu tư (NĐT) đạt được mức giá tối ưu nhất trong khoảng kỳ vọng.*

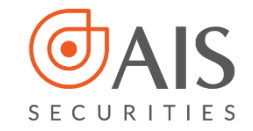

### **I. Giới thiệu chung**

### **1.1. Khái niệm**

**Trailing Stop** (Lệnh xu hướng) là lệnh Mua/Bán với giá đặt Mua/Bán được tự động điều chỉnh để bám sát xu thế giảm/tăng của thị trường, giúp Nhà đầu tư (NĐT) đạt được mức giá tối ưu nhất trong khoảng kỳ vọng.

### **TRAILING STOP GỒM 02 LOẠI LỆNH LÀ TRAILING STOP BUY VÀ TRAILING STOP SELL**

**Trailing Stop BUY**: là lệnh Mua với giá mua tối ưu nhất có thể trong trường hợp dự đoán thị trường sẽ giảm và đảo chiều tăng sau đó nhằm tối thiểu hóa chi phí.

- Khi thị trường giảm điểm, Giá kích hoạt sẽ biến động theo thị trường (Giá kích hoạt = Giá thị trường + biên trượt giá)

- Khi giá thị trường tăng, giá kích hoạt không thay đổi.

- Theo đó, lệnh được kích hoạt đẩy vào hệ thống khi giá thị trường biến động >= giá kích hoạt. Lệnh được đẩy vào với giá đặt được tính theo công thức:

*Giá đặt = Giá thị trường tại thời điểm kích hoạt + Biên độ giá.*

**Trailing Stop SELL**: là lệnh Bán với giá bán tối ưu nhất có thể trong trường hợp dự đoán thị trường sẽ tăng và đảo chiều giảm sau đó nhằm tối đa hóa lợi nhuận.

- Khi thị trường tăng điểm, Giá kích hoạt sẽ biến động theo thị trường (Giá kích hoạt = Giá thị trường – biên trượt giá)
- Khi giá thị trường giảm, giá kích hoạt không thay đổi.
- Theo đó, lệnh được kích hoạt đẩy vào hệ thống khi giá thị trường biến động <= giá kích hoạt. Lệnh được đẩy vào với giá đặt được tính theo công thức:

*Giá đặt = Giá thị trường tại thời điểm kích hoạt - Biên độ giá.*

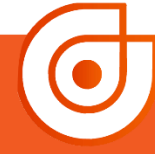

#### **Đặc điểm của lệnh**

- Tự động đặt lệnh Mua/Bán khi giá thị trường của cổ phiếu, chứng chỉ quỹ thỏa mãn điều kiện kích hoạt để bắt đáy hoặc chốt lời với giá tốt nhất.
- Lệnh được kích hoạt duy nhất một lần trong thời gian hiệu lực.
- Thời gian hiệu lực tối đa của lệnh là 30 ngày.
- Trường hợp có sự kiện quyền trên mã chứng khoán đặt lệnh, tại trước ngày giao dịch không hưởng quyền sẽ hủy các lệnh điều kiện chưa hết hiệu lực.

### **Lệnh Trailing Stop bao gồm các thông tin**

- **Khối lượng**: là khối lượng cổ phiếu, chứng chỉ quỹ NĐT muốn giao dịch.
- **Biên trượt giá (Biên trượt):** là khoảng chênh lệch giữa giá tạo đáy so với giá kích hoạt mua hoặc giá tạo đỉnh so với giá kích hoạt bán.
- **Biên độ giá**: là số chênh lệch giữa giá đặt lệnh so với thị trường tại thời điểm lệnh được kích hoạt (nhằm tăng khả năng được khớp của lệnh).
- **Ngày kết thúc**: là ngày cuối cùng có hiệu lực của lệnh.

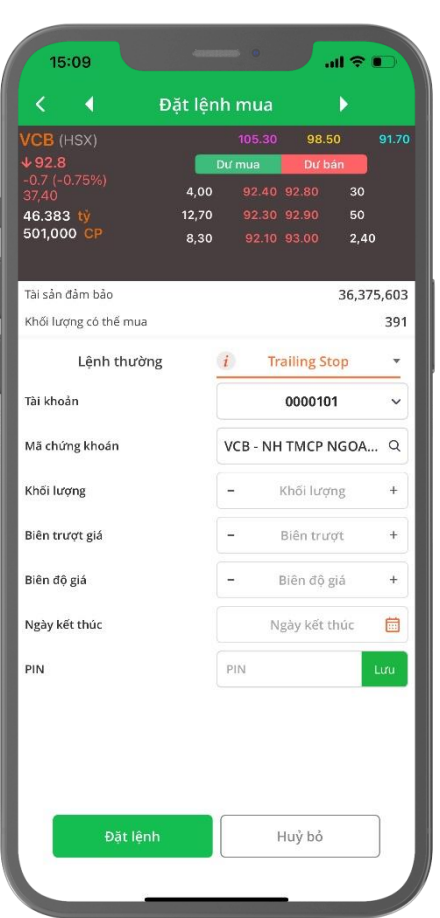

 $\odot$  1900 633 308

www.aisec.com.vn

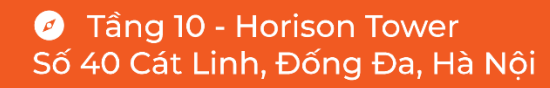

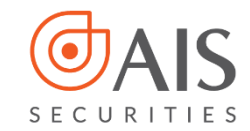

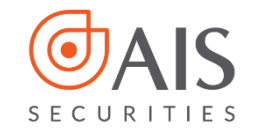

### **1.2. Nguyên tắc giao dịch**

#### **1.2.1. Đặt lệnh**

- Biên trượt giá phải là giá trị lớn hơn 0 và thỏa mãn quy định về bước giá của Sở giao dịch.
- Biên độ giá phải thỏa mãn quy định về bước giá của Sở giao dịch, hoặc có thể để trống.
- Ngày kết thúc không được quá 30 ngày kể từ ngày đặt lệnh.

#### **1.2.2. Hủy/sửa lệnh**

- Lệnh Trailing Stop cho phép hủy ở tất cả các phiên khi ở trạng thái Chờ kích hoạt.
- Lệnh Trailing Stop không cho Sửa.
- Lệnh con được sinh ra từ lệnh gốc được Hủy/Sửa giống như lệnh thường.

### **1.3. Ví dụ chi tiết**

#### **Lệnh Mua xu hướng (Trailing Stop Buy):**

Hiện tại giá của cố phiếu ACB đang giao dịch tại mức giá 32. Giả sử NĐT dự đoán thị trường sẽ giảm và mong muốn sẽ mua được cổ phiếu ACB với giá thấp nhất có thể mà không có nhiều thời gian theo dõi thị trường. Khi đó NĐT sẽ đặt lệnh Mua xu hướng (Trailing Stop Buy ) với biên trượt giá là 1, biên độ giá đặt là 1.

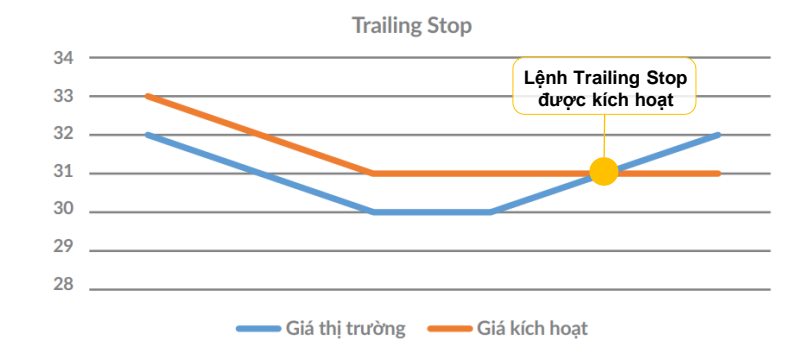

#### Diễn biến thi trường được thể hiện qua đồ thi:

 $\odot$  1900 633 308

www.aisec.com.vn

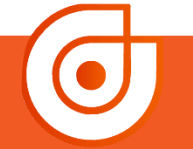

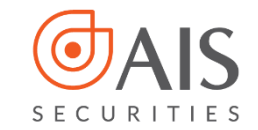

#### **Giả sử thị trường diễn biến như sau:**

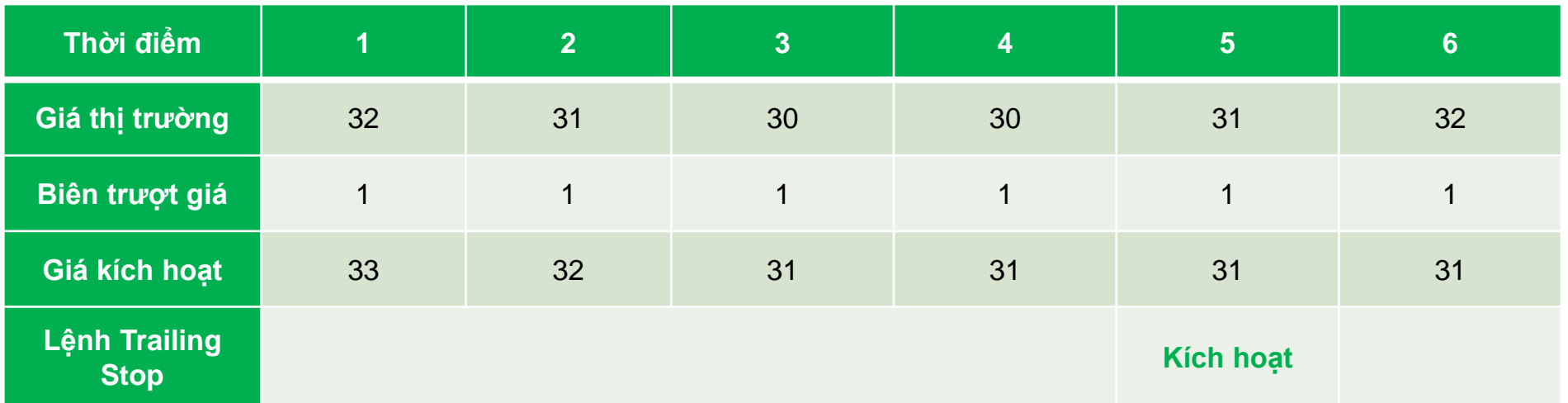

#### **Theo đồ thị này:**

- Giá kích hoạt ban đầu = Giá thị trường +Biên trượt giá = 33.
- Khi thị trường giảm điểm, Giá kích hoạt sẽ biến động theo thị trường.
- Khi thị trường tăng điểm nhưng chưa thiết lập đáy mới, giá kích hoạt sẽ đi ngang.
- Lệnh sẽ được kích hoạt khi giá thị trường cắt lên Giá kích hoạt. Ở ví dụ này, ngay khi giá thị trường đạt lên 31 thì lệnh sẽ được kích hoạt với giá đặt = 31+1= 32.

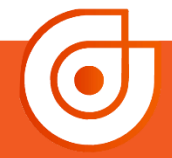

**3** Tầng 10 - Horison Tower  $\bigcirc$  1900 633 308 Số 40 Cát Linh, Đống Đa, Hà Nội www.aisec.com.vn

**HƯỚNG DẪN SỬ DỤNG LỆNH ĐIỀU KIỆN - TRAILING STOP** 

**Lệnh Bán xu hướng (Trailing Stop Sell)**: Hiện tại giá của cố phiếu ACB đang giao dịch tại mức giá 32. Giả sử NĐT dự đoán thị trường sẽ tăng và mong muốn sẽ bán được cổ phiếu ACB với giá cao nhất có thể mà không có nhiều thời gian theo dõi thị trường. hi đó NĐT sẽ đặt lệnh Bán xu hướng (Trailing Stop Sell ) với biên trượt giá là 1, biên độ giá đặt là 1.

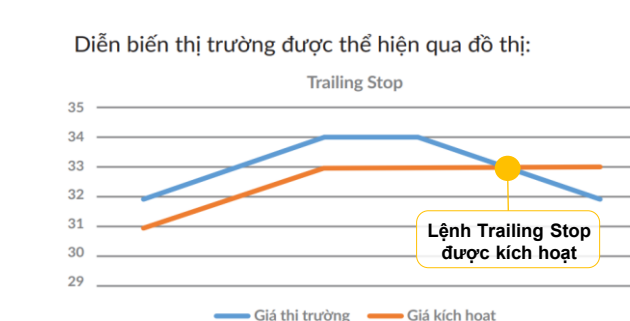

#### **Giả sử thị trường diễn biến như sau:**

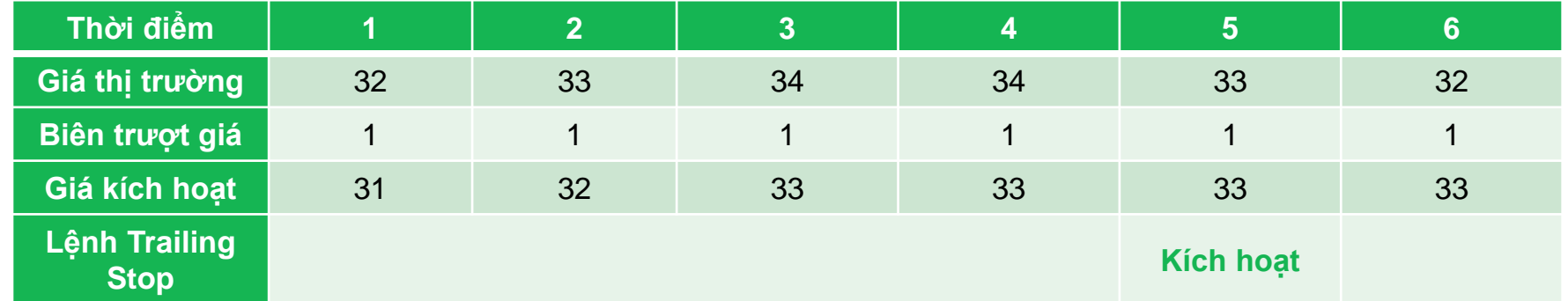

#### **Theo đồ thị này:**

- Giá kích hoạt ban đầu = Giá thị trường -Biên trượt giá = 31
- Khi thị trường tăng điểm, Giá kích hoạt sẽ biến động theo thị trường.
- Khi thị trường giảm điểm nhưng chưa thiết lập đỉnh mới, giá kích hoạt sẽ đi ngang.
- Lệnh sẽ được kích hoạt khi giá thị trường cắt xuống đường Giá kích hoạt. Ở ví dụ này, ngay khi

giá thị trường đạt lên 33 thì lệnh sẽ được kích hoạt với giá đặt = 33-1= 32.

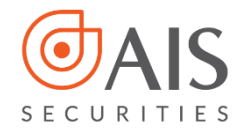

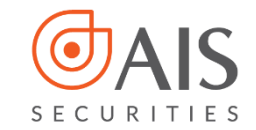

### **II. HƯỚNG DẪN ĐẶT LỆNH TRÊN ỨNG DỤNG AIPRO**

## **BƯỚC 1:**

- Lựa chọn **TK 1 hoặc TK 3 hoặc TK 6** tại giao diện ứng dụng **AIPro**
- Chọn **Mua/Bán** tại màn hình

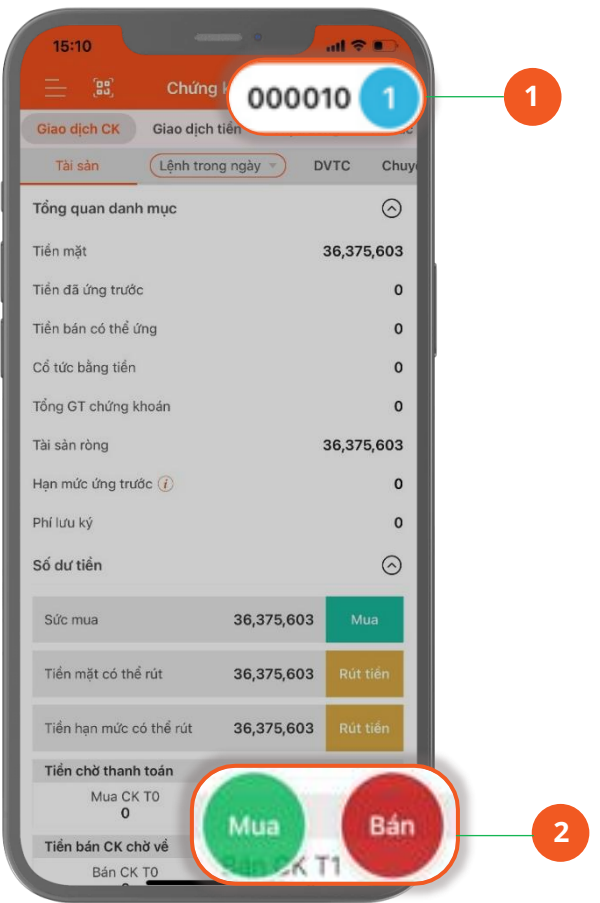

**3** Tầng 10 - Horison Tower  $\bigcirc$  1900 633 308 Số 40 Cát Linh, Đống Đa, Hà Nội www.aisec.com.vn

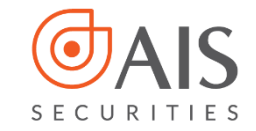

## **BƯỚC 2:**

 Tại giao diện đặt lệnh, mục Lệnh điều kiện chọn lệnh **Trailing Stop**

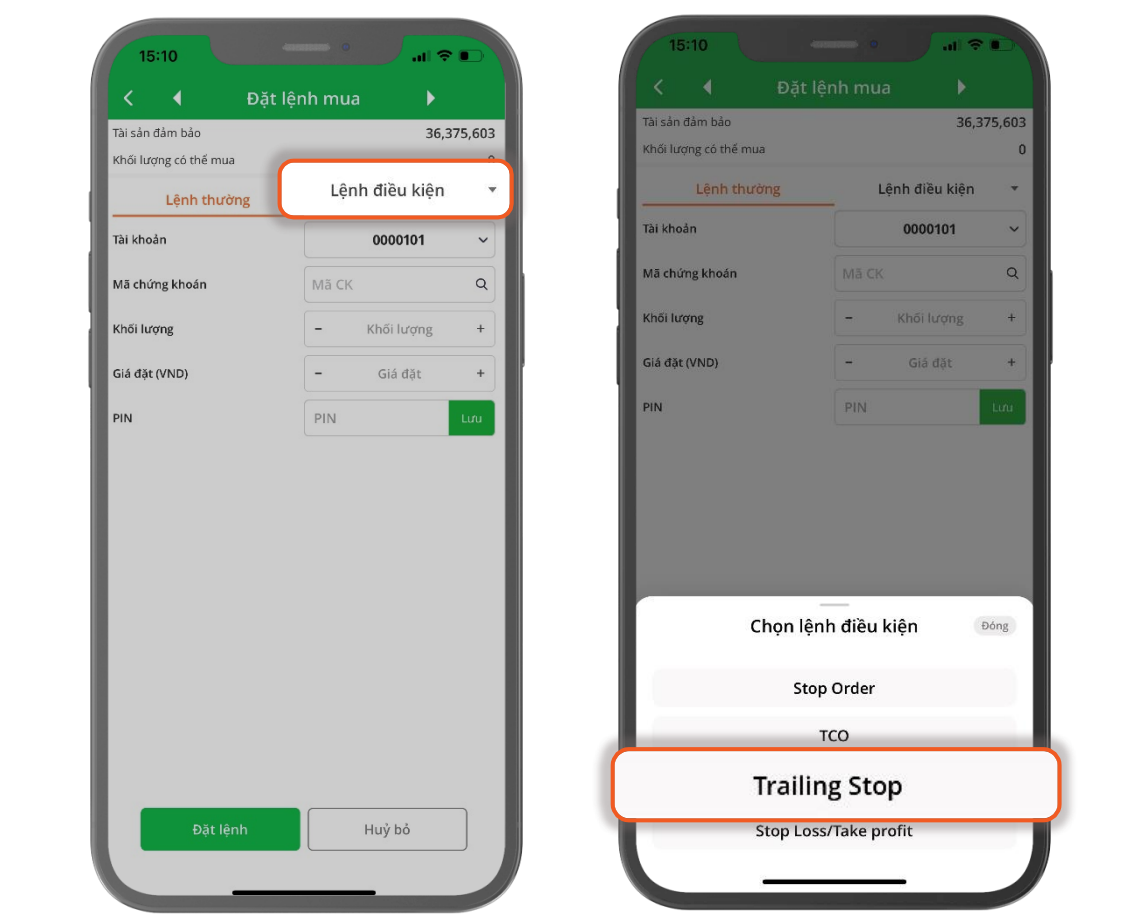

© 1900 633 308

www.aisec.com.vn

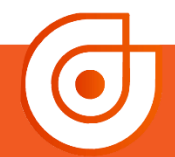

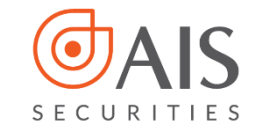

## **BƯỚC 3:**

Nhập các trường thông tin và nhấn **Đặt lệnh**

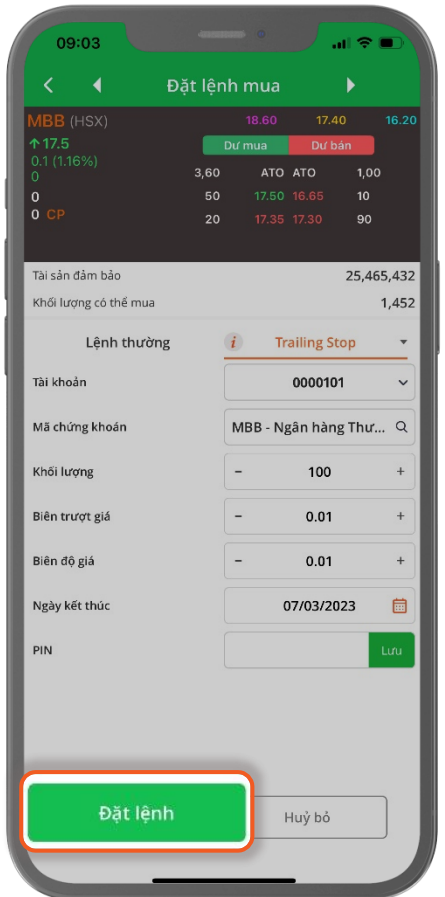

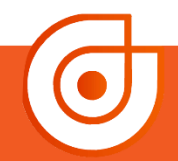

**3** Tầng 10 - Horison Tower © 1900 633 308 Số 40 Cát Linh, Đống Đa, Hà Nội www.aisec.com.vn

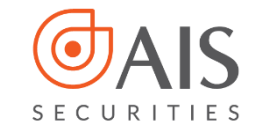

## **BƯỚC 4:**

 Tại màn hình xác nhận, kiểm tra lại thông tin đặt lệnh và nhấn **Xác nhận** để hoàn tất đặt lệnh.

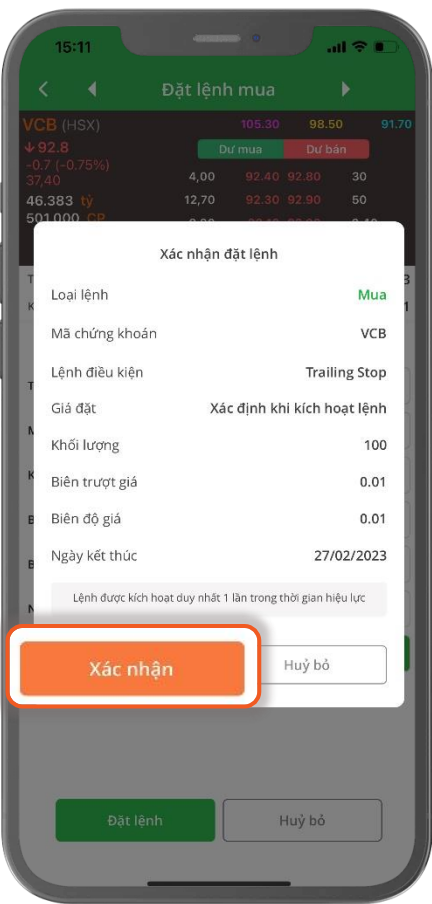

©1900 633 308

www.aisec.com.vn

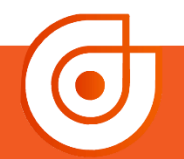

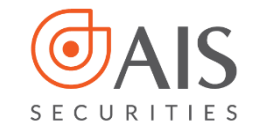

## **BƯỚC 5:**

 Sau khi đặt lệnh **Trailing Stop** thành công, NĐT có thể theo dõi lệnh tại **Sổ Lệnh điều kiện**

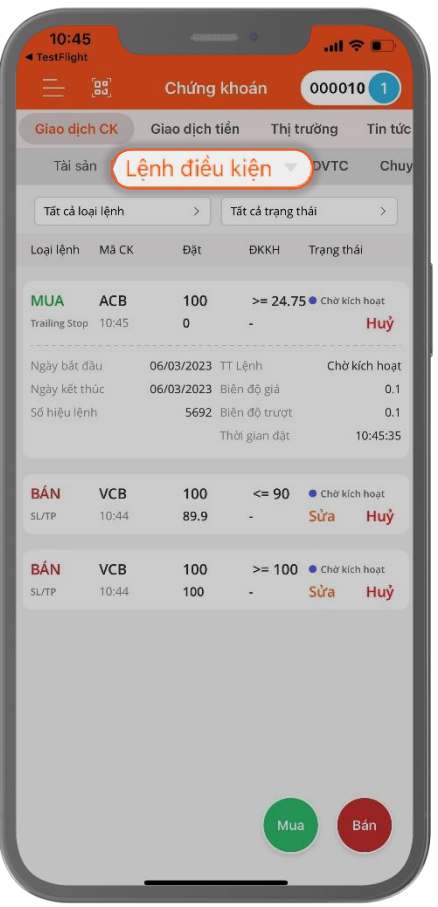

©1900 633 308

www.aisec.com.vn

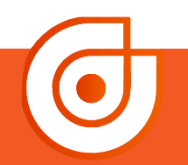

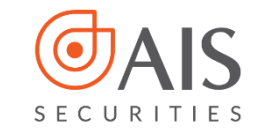

## **BƯỚC 6:**

 Lệnh sau khi thỏa mãn điều kiện kích hoạt và được kích hoạt thành công sẽ sinh lệnh vào hệ thống. NĐT cũng có thể xem thông tin chi tiết bằng cách nhấn vào **Xem chi tiết** tại Sổ lệnh điều kiện.

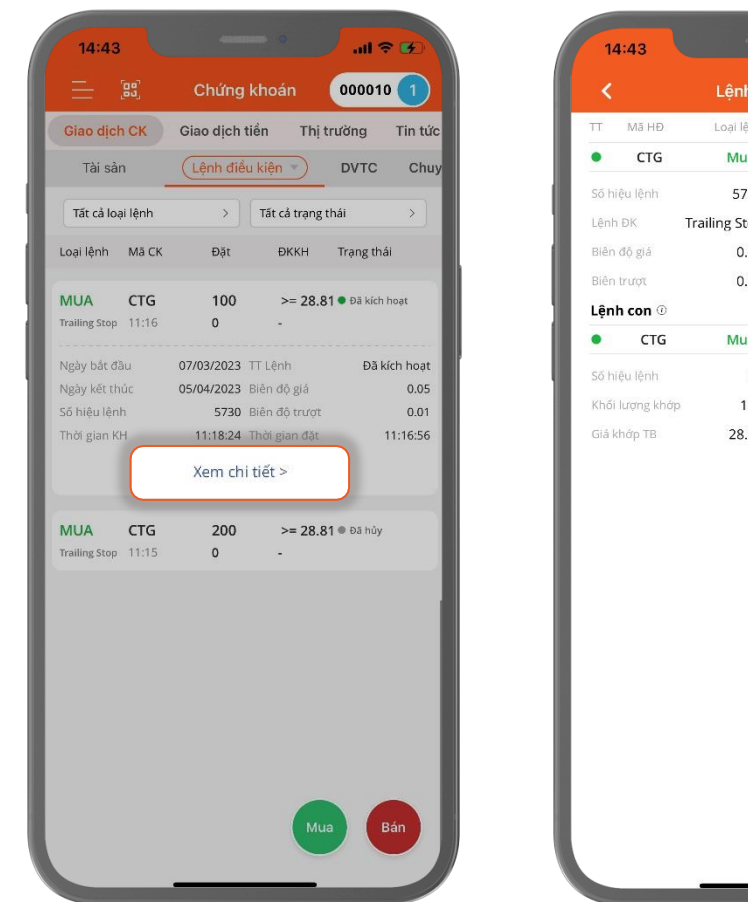

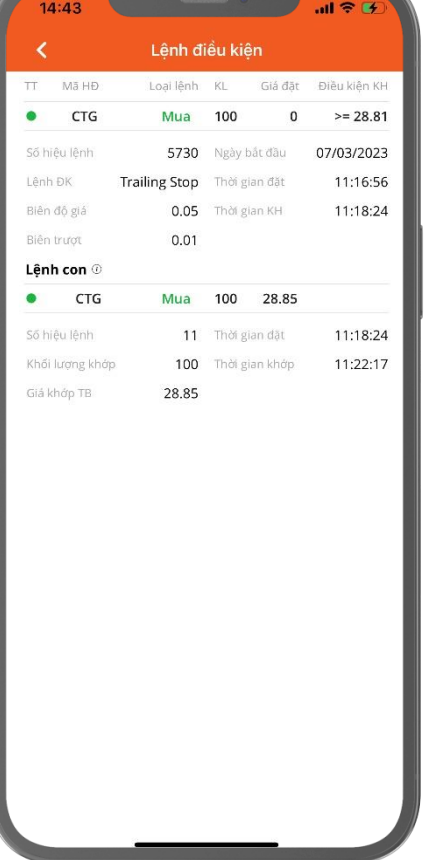

© 1900 633 308

www.aisec.com.vn

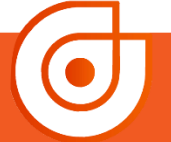

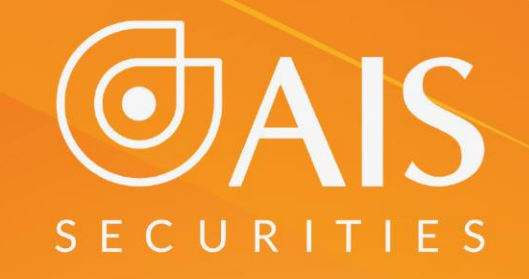

### TRÂN TRỌNG CẢM ƠN VÀ CHÚC QUÝ KHÁCH LUÔN ĐẦU TƯ THÀNH CÔNG **CÔNG TY CP CHỨNG KHOÁN AIS**